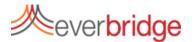

## **Quick Sheet MN: Broadcast Settings**

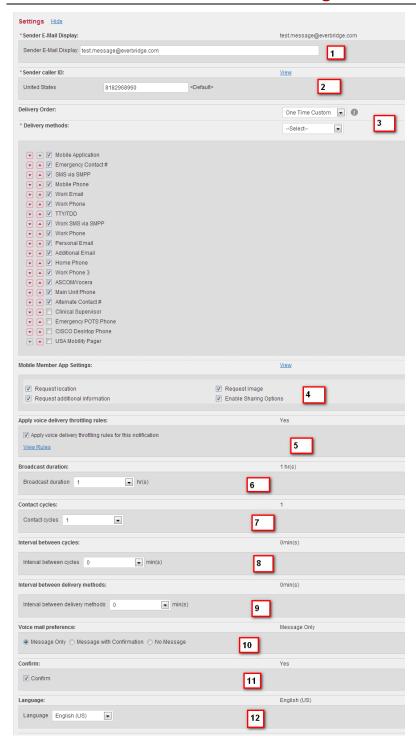

- Sender email display: This is the email address that will appear in the inbox of a message receiver. You may change it based on the types of message being sent.
- Sender Caller ID: The phone number that callers will see when their phone is dialed. This should be set by your organization.
- Delivery Order: Allows the user to specify which paths and what order will be used for the notification.
- Mobile Member App Settings: When using the Mobile Member Application, you can request additional information from users of the app.
- Voice Throttling Rules: Prevents the Everbridge system from overwhelming local infrastructure with phone calls.
- Broadcast Duration: Specifies a time frame for a broadcast to continue to send messages.
- Contact Cycles: The number of times that the Everbridge system will go through the contact paths of a recipient until it stops trying to obtain a confirmation.
- Interval Between Cycles: How long the Everbridge system will pause after trying each of a recipients contact paths before starting a new cycle.
- Interval Between Delivery
  Methods: The amount of time the
  Everbridge system will pause
  between contact paths to prevent
  overwhelming the recipient.
- 10. **Voice mail Preference**: Allows you to choose to leave a message, message with confirmation, or no message.
- 11. **Confirm:** Seek a confirmation from the recipient. The system will stop contacting a recipient if they confirm.
- 12. **Language:** The language used for the text to speech engine (pronunciation **not** translation)

Your organization administrators have determined default broadcast settings with the help of the Everbridge team. These defaults can be changed through the settings tab under broadcast settings.